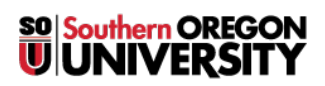

[Knowledgebase](https://support.sou.edu/kb) > [Telephone](https://support.sou.edu/kb/telephone) > [\[Archived\] How to Forward Incoming Calls to Another SOU](https://support.sou.edu/kb/articles/archived-how-to-forward-incoming-calls-to-another-sou-extension) [Extension](https://support.sou.edu/kb/articles/archived-how-to-forward-incoming-calls-to-another-sou-extension)

## [Archived] How to Forward Incoming Calls to Another SOU Extension

David Raco - 2020-03-16 - [Comments \(0\)](#page--1-0) - [Telephone](https://support.sou.edu/kb/telephone)

## **Call Forwarding**

To forward all incoming calls to another extension:

- 1. Pick up the handset or press the **SPEAKER** button.
- 2. Dial **\*2** followed by the **extension** to which you'd like to forward your phone.
- 3. Hang up.

To turn off call forwarding:

- 1. Pick up the handset or press the **SPEAKER** button.
- 2. Dial **#22**, you will hear a succession of beeps.
- 3. Hang up.